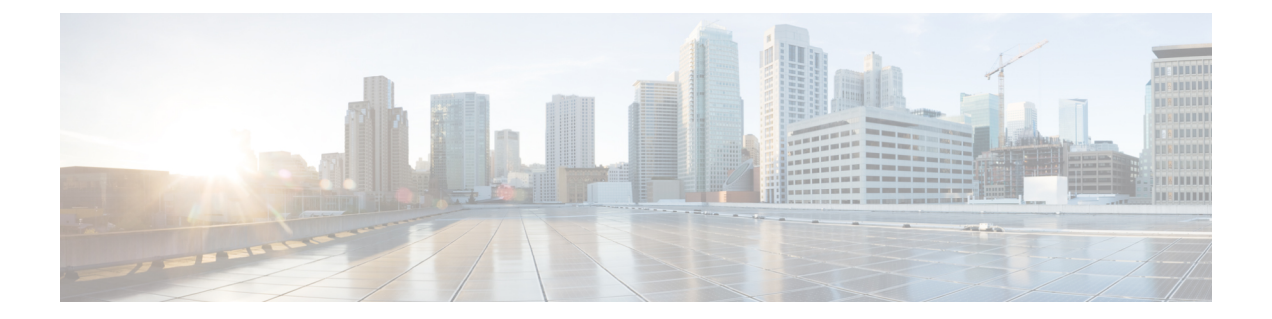

# 失効したピア証明書の暗号セッションの削 除

CRL ダウンロード時の失効したピア証明書の暗号セッションの削除機能は、新しい CRL のダ ウンロード中に証明書が失効していることが判明した場合にピアとのアクティブな暗号セッ ションを削除します。

- 失効したピア証明書の暗号セッションの削除に関する制約事項 (1 ページ)
- 失効したピア証明書の暗号セッションの削除に関する情報 (2 ページ)
- 失効したピア証明書の暗号セッションの削除のイネーブル化方法 (2 ページ)
- 失効したピア証明書の暗号セッションを削除する設定例 (4 ページ)
- 失効したピアの暗号セッションの削除に関する追加のリファレンス (5 ページ)
- 失効したピア証明書の暗号セッションの削除に関する機能情報 (6 ページ)

## 失効したピア証明書の暗号セッションの削除に関する制 約事項

- 失効チェックがオフで、この機能が有効になっている場合は、IKE データベースにセッ ション番号が入力されません。show 出力に、削除されたセッションに関する情報が表示 されません。
- この機能を(デバイス上のアクティブ セッションで)頻繁に有効化/無効化するのはお勧 めできません。
- •同じ発行者名 (CA サーバ) の CRL を頻繁にダウンロードする (30 分間隔) のはお勧め できません。
- CRLキャッシュを有効にする必要があります。CRLキャッシングをトラストポイントベー スのプリフェッチに対して無効にすることはできません。ただし、CRL キャッシングを URL ベースのプリフェッチに対して無効にすることはできます。
- IKE 上の自動登録の場合は、セッションが次の IKE キー再生成まで削除されませんが、 IKEv2の場合は、トンネルを手動でクリアするか、証明書が失効するまで待つ必要があり ます。
- IKE が "issuer-name" と "SN" のデータベースを生成し、PKI から証明書の失効に関する通 知を受け取ると、IKE がその PKI 通知を処理します。

## 失効したピア証明書の暗号セッションの削除に関する情 報

### 暗号セッションの削除方法

- **1.** 証明書認証経由でネゴシエートする場合は、ピアが CERT ペイロードをデバイスに送信 し、デバイスが各証明書を解析してシリアル番号と発行者名に関する情報を保存します。 この情報は、対応するCAサーバによって発行されたシリアル番号のリストを形成し、PKI に渡され、失効がチェックされます。
- **2.** revocation-check crlコマンドがトラストポイント用に設定されている場合は、PKIがIKEに 失効チェックの結果を伝達するため、IKE は不要なピア認定情報を保存せずに済みます。
- **3.** CRL のダウンロードが成功すると、PKI が IKE に "issuer-name" を含む通知を送信します。 CRLの署名と内容が検証されます。CRLの内容に変更がなければ、PKIはIKEに通知しま せん。
- **4.** PKI が IKE に発行者名を通知すると、IKE は発行者名に関するシリアル番号のリストを作 成して、そのリストを PKI に渡し、リスト内のシリアル番号が失効しているかどうかが検 証されます。
- **5.** PKI は IKE から渡されたシリアル番号のリストに対して失効チェックを実行し、ダウン ロードしたCRLに照らしてそのリストをチェックします。失効したシリアル番号のリスト が IKE に返されます。
- **6.** 失効したシリアル番号のリストを含む通知を PKI から受信すると、IKE はそのようなシリ アル番号に関連付けられたセッションを特定して削除します。

## 失効したピア証明書の暗号セッションの削除のイネーブ ル化方法

### 暗号セッションの削除の有効化

このタスクは、失効した証明書の暗号セッションの削除を有効にするために実行します。

#### 手順の概要

- **1. enable**
- **2. clear crypto session**
- **3. configure terminal**
- **4.** 次のいずれかを実行します。
	- **crypto isakmp disconnect-revoked-peers**
	- **crypto ikev2 disconnect-revoked-peers**
- **5. end**

#### 手順の詳細

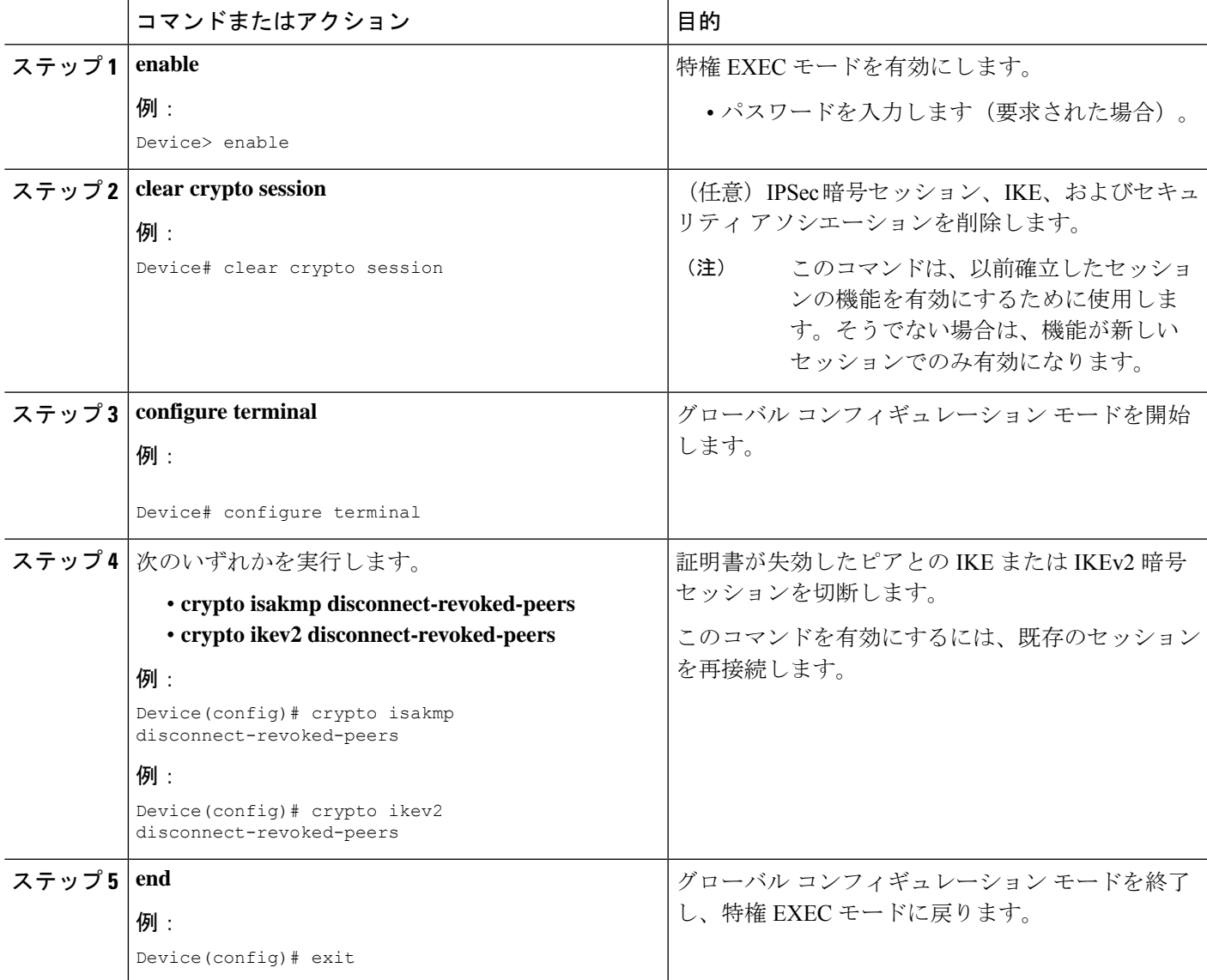

### 失効したピア証明書の暗号セッションの削除機能の確認

このタスクは、暗号セッションの削除機能が show 出力に表示されるかどうかを確認するため に実行します。

#### 手順の概要

- **1. enable**
- **2. show crypto isakmp peers**
- **3. show crypto ikev2 session detail**

#### 手順の詳細

#### ステップ **1 enable**

#### 例:

Device> enable

特権 EXEC モードを有効にします。

• パスワードを入力します(要求された場合)。

#### ステップ **2 show crypto isakmp peers**

#### 例:

Device# show crypto isakmp peers

Internet Security Association and Key Management Protocol (ISAKMP) ピアの説明を表示します。

#### ステップ **3 show crypto ikev2 session detail**

#### 例:

Device# show crypto ikev2 session detail

アクティブなインターネット キー エクスチェンジ バージョン 2(IKEv2)セッションのステータスを表示 します。

## 失効したピア証明書の暗号セッションを削除する設定例

### 例:**IKE** セッションの暗号セッションの削除のイネーブル化

Device> **enable** Device# **clear crypto session** Device# **configure terminal** Device(config)# **crypto isakmp disconnect-revoked-peers** Device# **show crypto isakmp peers**

Peer: 150.1.1.2 Port: 500 Local: 150.1.1.1 Phase1 id: 150.1.1.2 Disconnect Revoked Peer: Enabled

### 例:**IKEv2** セッションの暗号セッションの削除のイネーブル化

```
Device> enable
Device# clear crypto session
Device# configure terminal
Device(config)# crypto ikev2 disconnect-revoked-peers
Device# show crypto ikev2 session detail
Session-id:1, Status:UP-ACTIVE, IKE count:1, CHILD count:1
Tunnel-id Local Remote fvrf/ivrf Status
1 10.0.0.1/500 10.0.0.2/500 (none)/(none) READY
     Encr: 3DES, Hash: SHA96, DH Grp:2, Auth: PSK
     Life/Remaining/Active Time: 86400/86157/248 sec
     CE id: 0, Session-id: 1, MIB-id: 1
     Status Description: Negotiation done
     Local spi: 750CBE827434A245 Remote spi: 4353FEDBABEBF24C
     Local id: 10.0.0.1 Remote id: 10.0.0.2Local req mess id: 0 Remote req mess id: 0
     Local next mess id: 0 Remote next mess id: 2
     Local req queued: 0 Remote req queued: 0
     Local window: 5 Remote window: 5
     DPD configured for 0 seconds
     NAT-T is not detected
     Disconnect Revoked Peer: Enabled
Child sa: local selector 10.0.0.1/0 - 10.0.0.1/65535
         remote selector 10.0.0.2/0 - 10.0.0.2/65535
        ESP spi in/out: 0x9360A95/0x6C340600
        CPI in/out: 0x9FE5/0xC776
        AH spi in/out: 0x0/0x0
        Encr: AES CBC, keysize: 128, esp_hmac: SHA96
         ah hmac: Unknown - 0, comp: IPCOMP LZS, mode tunnel
```
## 失効したピアの暗号セッションの削除に関する追加のリ ファレンス

関連資料

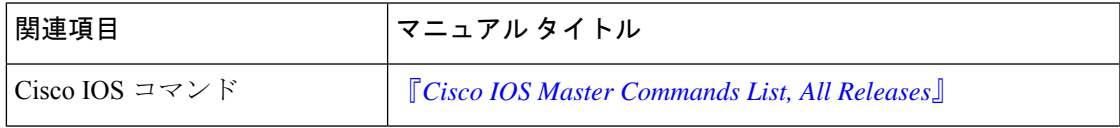

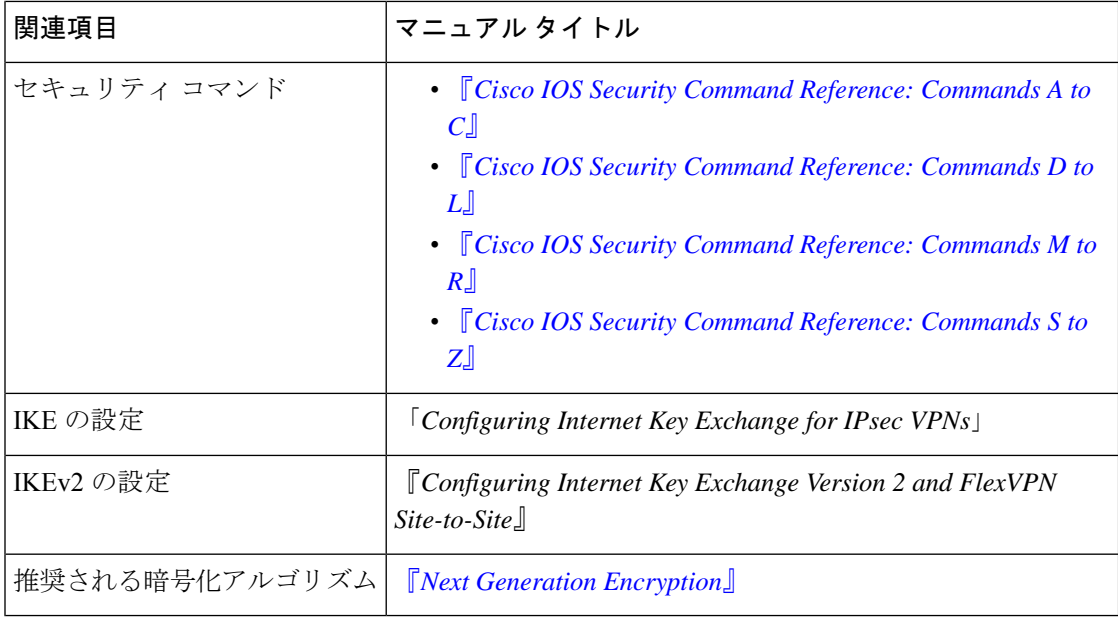

#### シスコのテクニカル サポート

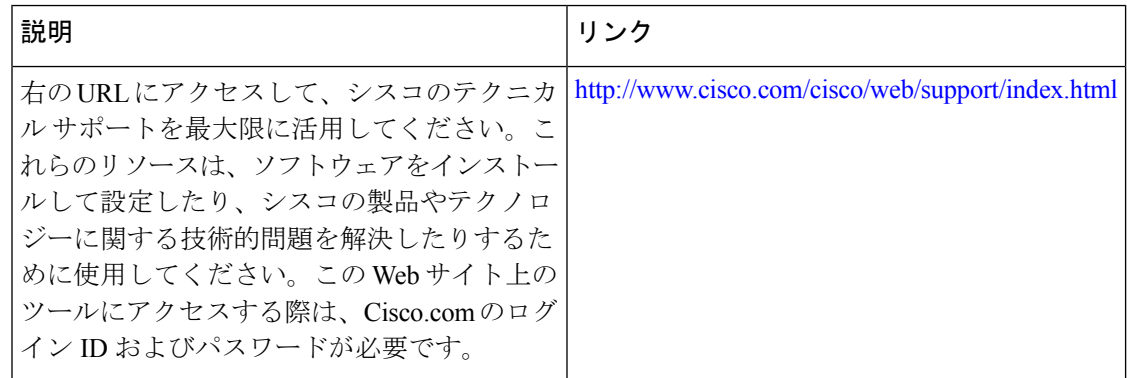

# 失効したピア証明書の暗号セッションの削除に関する機 能情報

次の表に、このモジュールで説明した機能に関するリリース情報を示します。この表は、ソフ トウェア リリース トレインで各機能のサポートが導入されたときのソフトウェア リリースだ けを示しています。その機能は、特に断りがない限り、それ以降の一連のソフトウェアリリー スでもサポートされます。

プラットフォームのサポートおよびシスコソフトウェアイメージのサポートに関する情報を検 索するには、Cisco Feature Navigator を使用します。Cisco Feature Navigator にアクセスするに は、[www.cisco.com/go/cfn](http://www.cisco.com/go/cfn) に移動します。Cisco.com のアカウントは必要ありません。

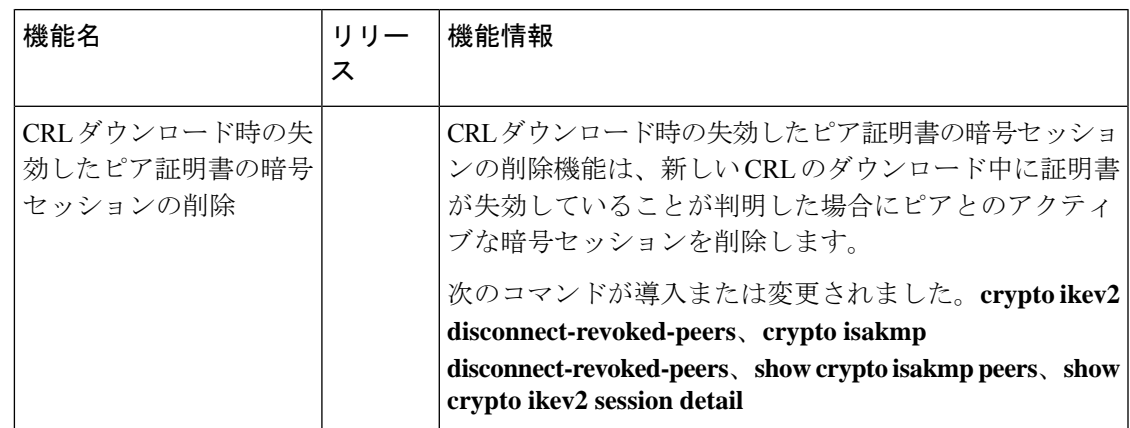

#### 表 **<sup>1</sup> :** 失効したピア証明書の暗号セッションの削除に関する機能情報

翻訳について

このドキュメントは、米国シスコ発行ドキュメントの参考和訳です。リンク情報につきましては 、日本語版掲載時点で、英語版にアップデートがあり、リンク先のページが移動/変更されている 場合がありますことをご了承ください。あくまでも参考和訳となりますので、正式な内容につい ては米国サイトのドキュメントを参照ください。